## Resetting ink levels in HP printers with cartridge #'s 15, 45, 23, 78, 17 and 41

1. Most printers only remember the last two cartridges (of each color) used in the printer. If you have two spare cartridges (these can be old and/or nonfunctional), simply place them into the printer, one after the other, then put your refilled cartridge back in to restore to 100% ink levels. If you don't have spare cartridges, follow this procedure:

Pull your cartridge or cartridges out of the printer and face them as shown.

Note: You can reset just one cartridge, or both at the same time with this procedure.

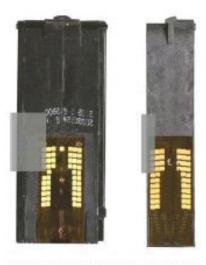

Tape over left contacts first, then tape the right contacts.

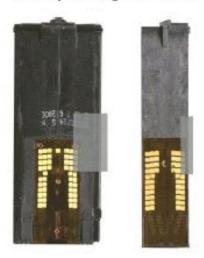

- 2. Place a piece of tape so that it just covers the top 4 contacts on the top left side of the contact area as shown.
- 3. Reinsert the cartridges into the printer with the tape in place.
- 4. Close the lid and wait about 5 seconds.
- 5. Open the lid and wait for the printer to give the cartridges back to you. Note: The printer may take time to do this, and may flash to show there is an error with your cartridges. This is normal.
- 6. Remove the cartridges again and move the tape to the other side as shown in the lower pictures.
- 7. Reinsert the cartridges into the printer with the tape in place.
- 8. Close the lid and wait about 5 seconds or so.
- Open the lid and wait for the printer to give the cartridges back to you.
  Note: The printer may flash to show there is an error with your cartridges again. This is normal.
- 10. Remove the cartridges and remove all the tape. Be sure the contacts are CLEAN. Gently wipe copper colored contacts with alcohol on q-tip and,

the contacts where the cartridge fits into the printer.

11. Place the cartridges back into the printer. They should now read 100% full. If not, redo the procedure, but only cover the top 3 contacts. If they still do not show as full, repeat, but only cover the top 2 contacts.